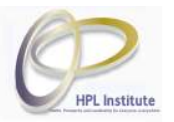

## **Instructions on How To Access Recordings from 21st World Congress of Qigong/Tai Chi/Traditional Chinese Medicine/Natural Healing.**

## *Background*

World Tai Chi & Qigong Day was asked to ask our favorite presenters to take part in the  $21<sup>st</sup>$ World Congress of Qigong/Tai Chi/Traditional Chinese Medicine/Natural Healing from April 23 – 26, 2021. We also did a two hour workshop for them from 10:15 to 12:15 Pacific Time.

We were told that people would be able to watch this event from a streaming service in the United States. Unfortunately, the streaming connection did not appear to work correctly, so only very beginning of the first day appeared at that connection.

Furthermore, the other days had many technical problems. Since World Tai Chi & Qigong Day was not responsible for the event, there we nothing we could do about the technical difficulties.

However, that does not mean that all is lost. You can access whatever recordings from the Congress that you can by following these directions.

## *Step 1: Create an account and login*

The event was streamed to a Chinese website called https://www.qihuanghealthcare.cn/ In order to view the recordings, you must create an account and log into this website.

First, go to https://www.qihuanghealthcare.cn/live/detail/865 and the login screen will come up along with a place to switch to English instructions instead of Chinese.

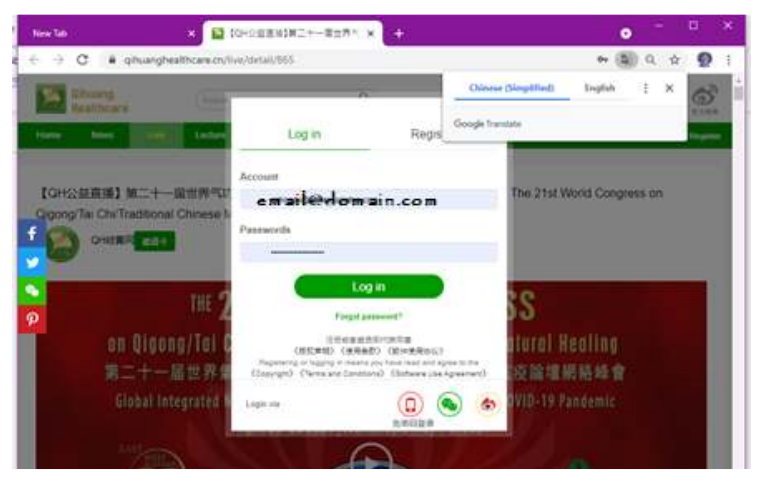

Click on English so that you can read the instructions.

Choose the **Register** tab and create a username and password. The username is either **case sensitive,** or all lowercase, which is not typical. If you create a login with  $c$ jrhoads@hplconsortium.com and then type in CJRhoads@hplconsortium.com, the site will tell you that the account doesn't exist, but if you try to recreate it, it will tell you the member already exists. (I know, very frustrating). So it is best to use all lowercase to Register and then use all lowercase when you Log in.

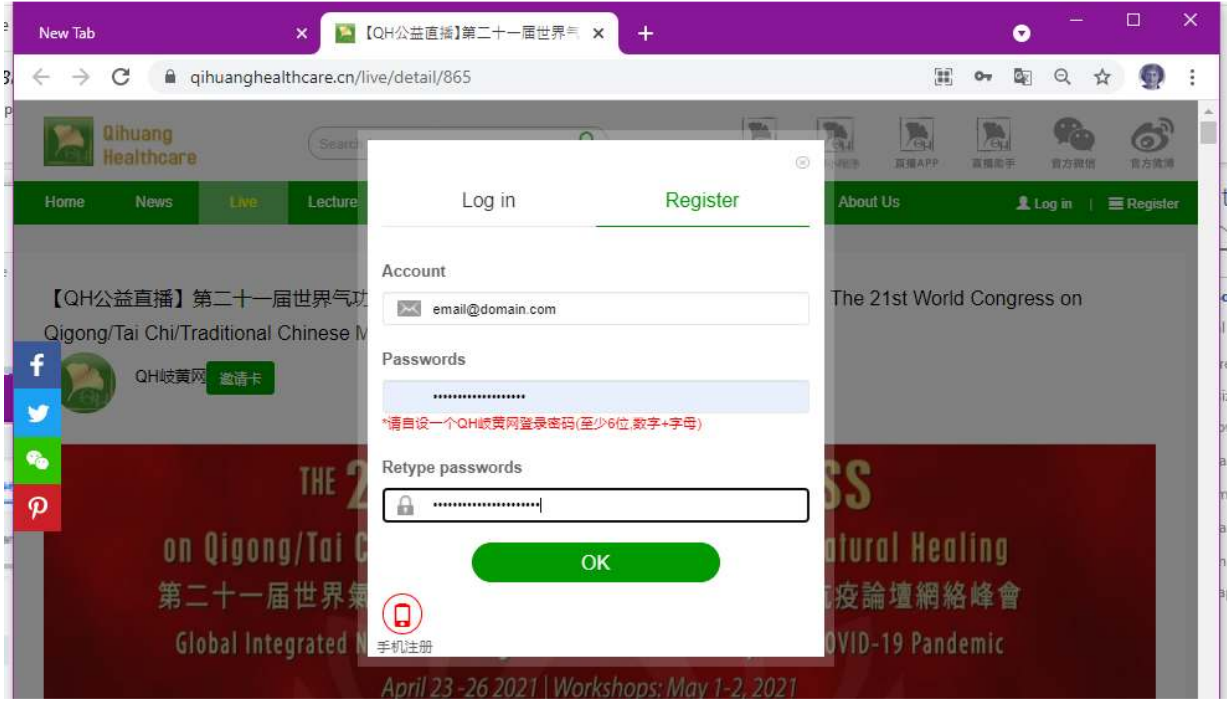

Once you've created an account, go back and login with the username and password (remember lower case).

## *View the Recordings*

To view the recordings of the portions of the live stream that got recorded, click on the **Contents** 

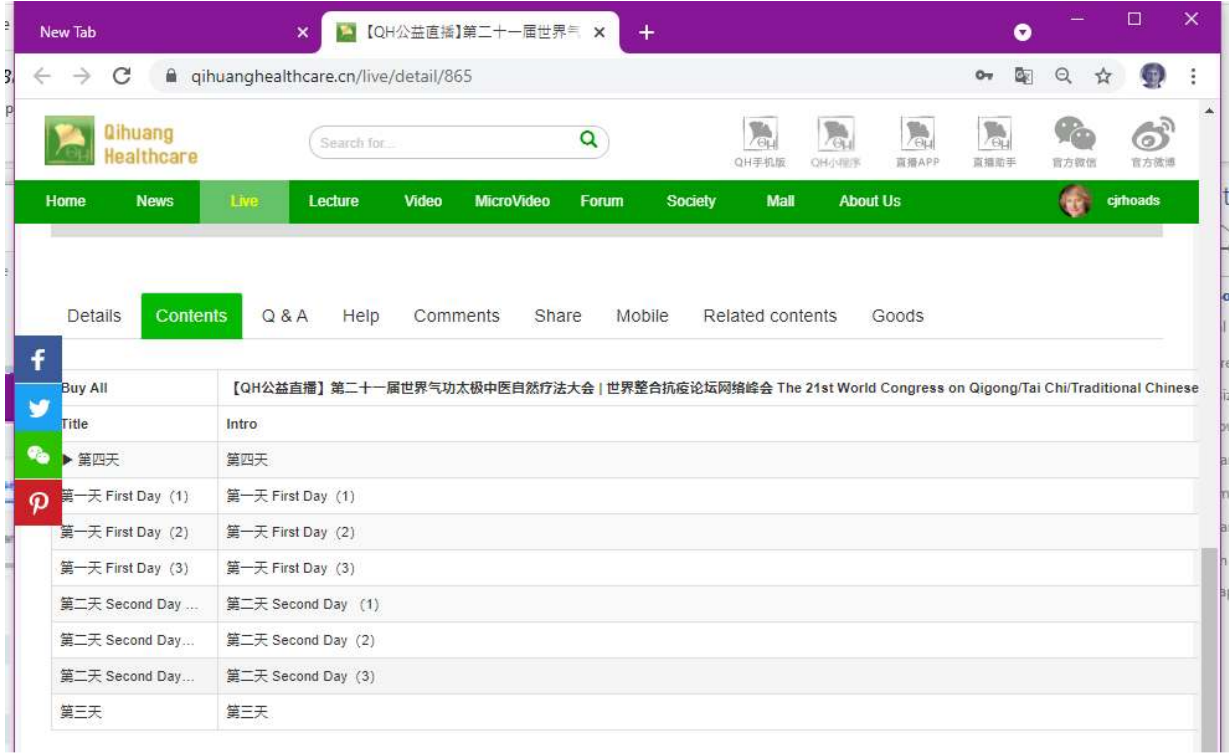

You will see the various sections of the recordings of the stream from various days. Just click on the portion of the day you wish to see.

For example, the First Recording of the second day is Bill Douglas, Angela Wong, Siobhan Hutchinson, and CJ Rhoads discussion of their new project, the Global Transformation Project.

We are still hoping for the back-end zoom recording that contains the missing pieces, but in the meantime, please enjoy the portions of the stream that did get recorded.